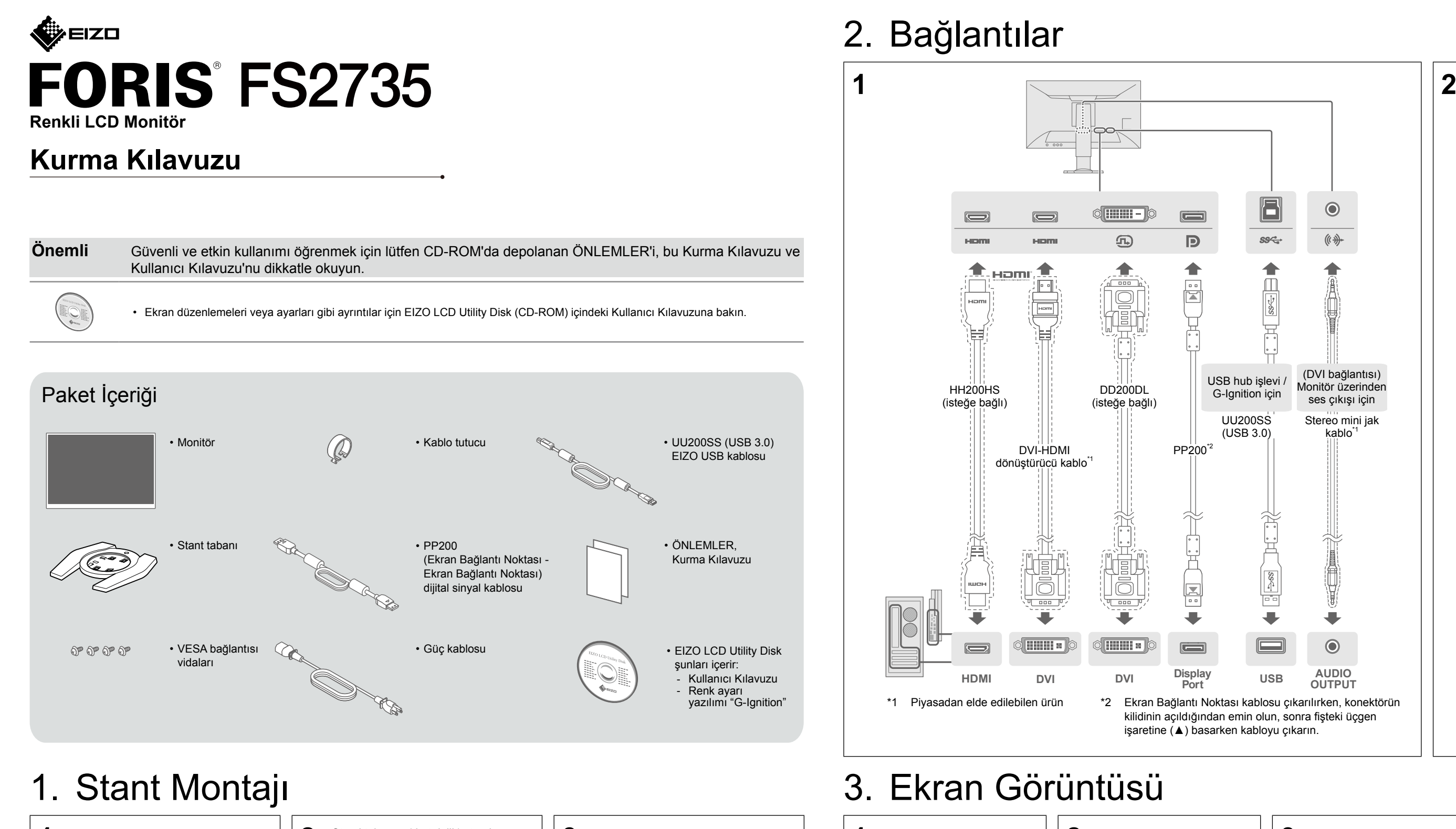

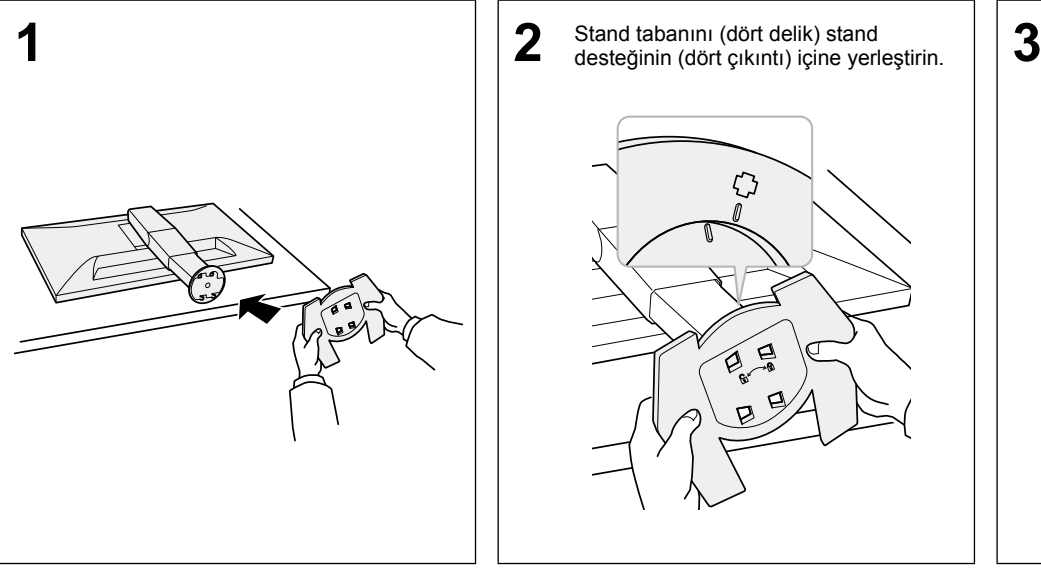

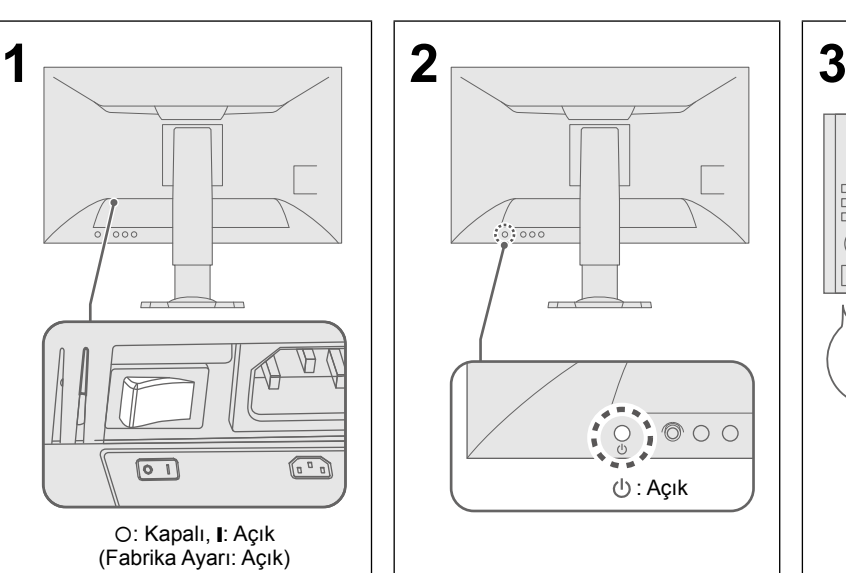

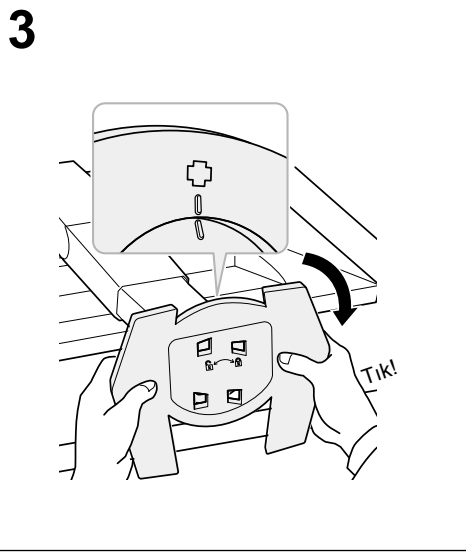

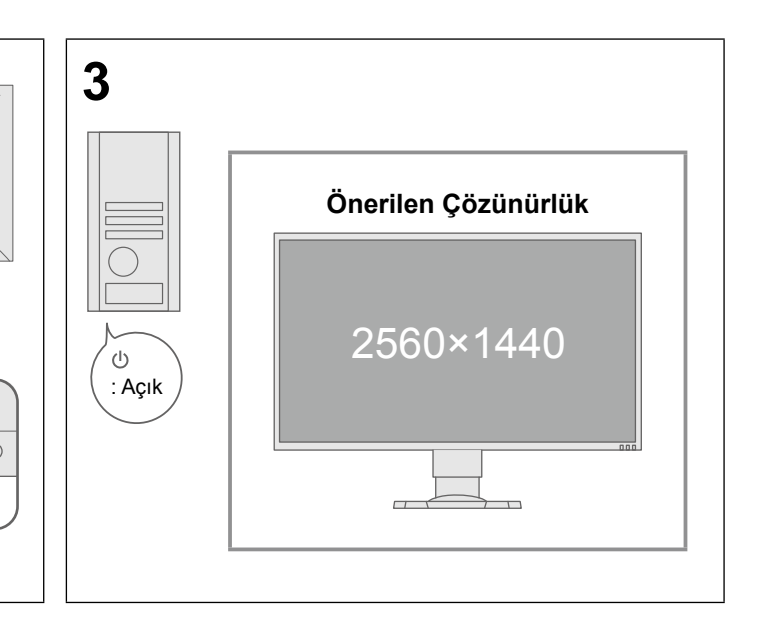

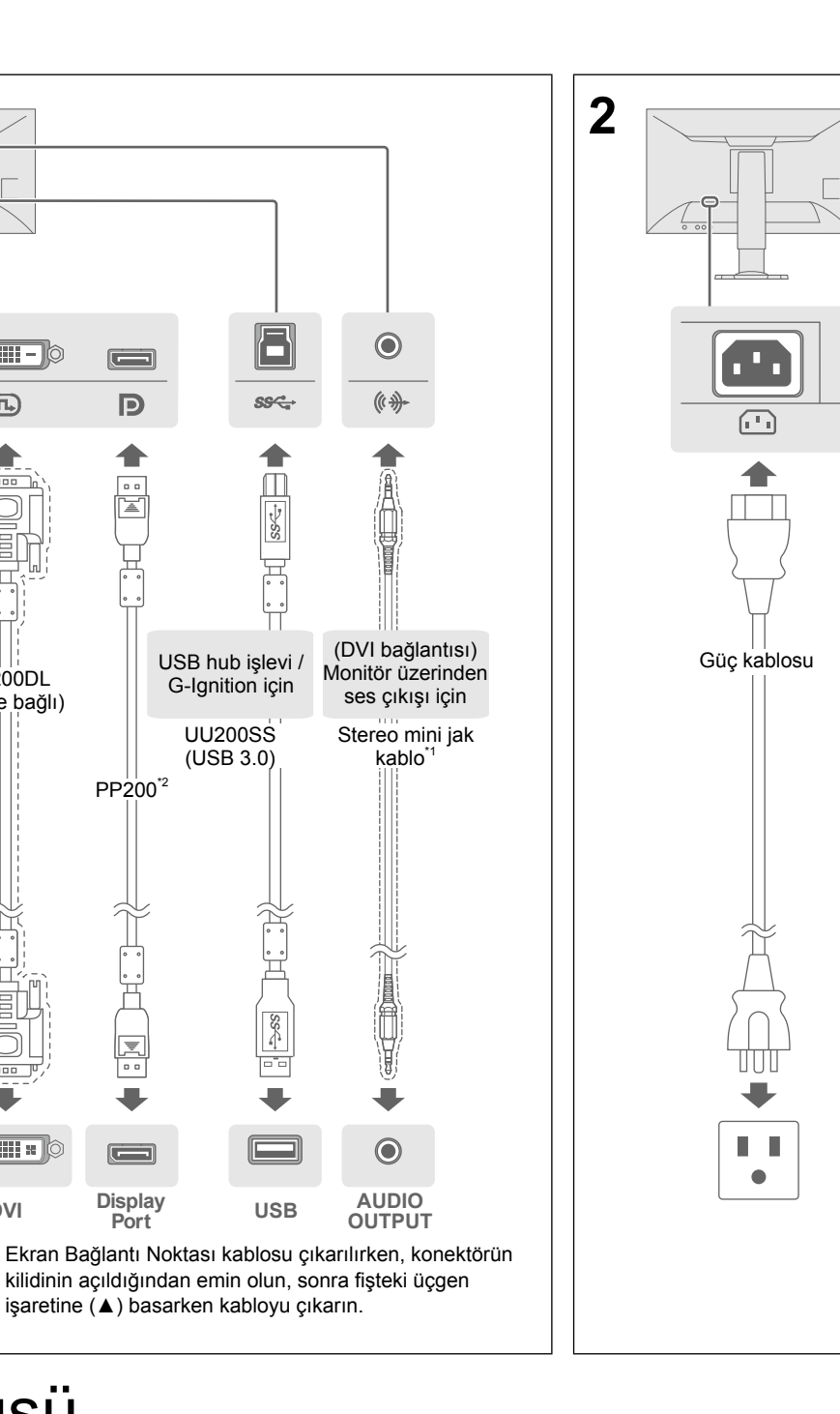

## 4. Açı ve Yükseklik Ayarı

## 5. Kablo Tutucunun Takılması

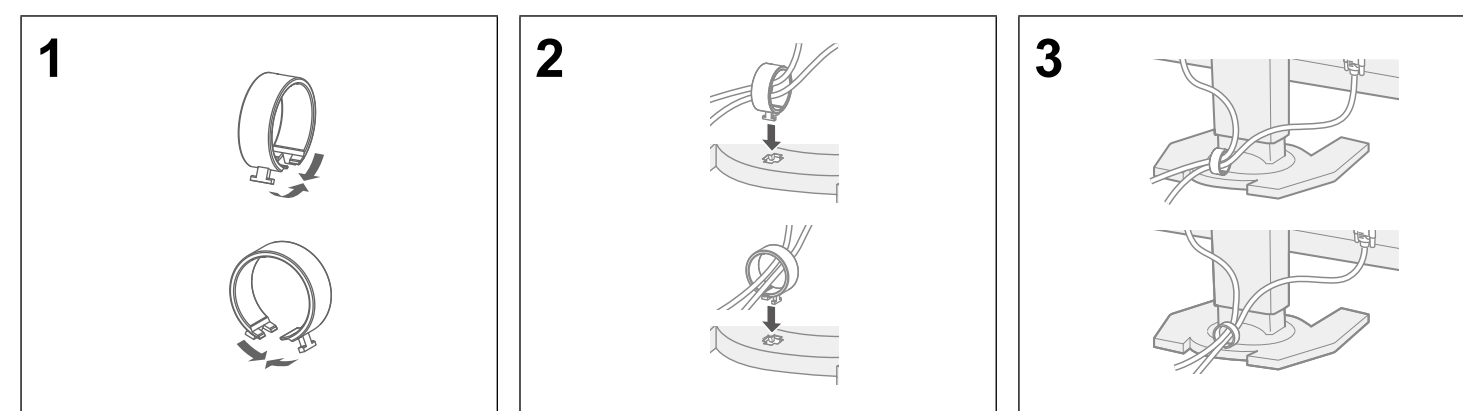

## 6. Dil

# 7. Monitörü G-Ignition Mobil'e bağlama

"G-Ignition Mobil" monitörü çalıştırmak için akıllı telefonunuzu uzaktan kumandanın yerine kullanmanızı sağlar. G-Ignition Mobil hakkında çalıştırma koşulları gibi daha fazla ayrıntı için, EIZO LCD Utility disk'teki (CD-ROM) Kullanıcı Kılavuzu'na bakın. G-Ignition Mobil'i kullanmak için, monitörü Bluetooth yoluyla akıllı telefonunuza bağlayın (Android veya iOS).

### Hiç görüntü görüntülenmezse

- Harici cihazın açılıp açılmadığını kontrol edin.
- lavyeyi çalıştırın.
- rini giriş sinyali seçicisine basarak değiştirin.

nitör düzgün çalışsa bile sinyal düzgün girilmediğinde görünür.

Önerilen düzeltmeleri uyguladıktan sonra hala bir sorun varsa, yerel EIZO temsilcinize başvurun.

#### **Sorunlar Olası neden ve çözümü**

iun doğru takılıp takılmadığını kontrol edin.

- htarını açın.
- nü kapatın ve birkac dakika sonra tekrar açın.
- e basın

- monitörün çözünürlük ve dikey tarama frekans gereksinimlerini karşılamak üzere yapılandırılıp yapılandırılmadığını kontrol edin (bkz. "3-1 Compatible Resolutions/ Formats" (3-1 Uyumlu Çözünürlükler/Biçimler)).
- Bilgisayarı yeniden başlatın.

n yardımcı programını veya diğer işlevleri kullanarak uygun bir ayar seçin. grafik kartının kılavuzuna bakın.

• Ayar menüsündeki "Brightness" (Parlaklık), "Contrast" (Zıtlık) veya "Gain" (Kazanç)

unun düzgün takılıp takılmadığını kontrol edin.

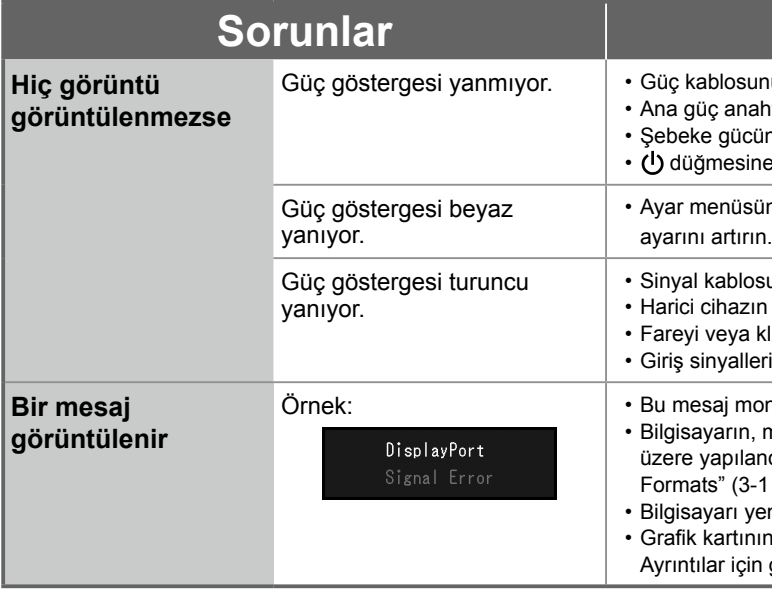

Copyright© 2015 EIZO Corporation All rights reserved.

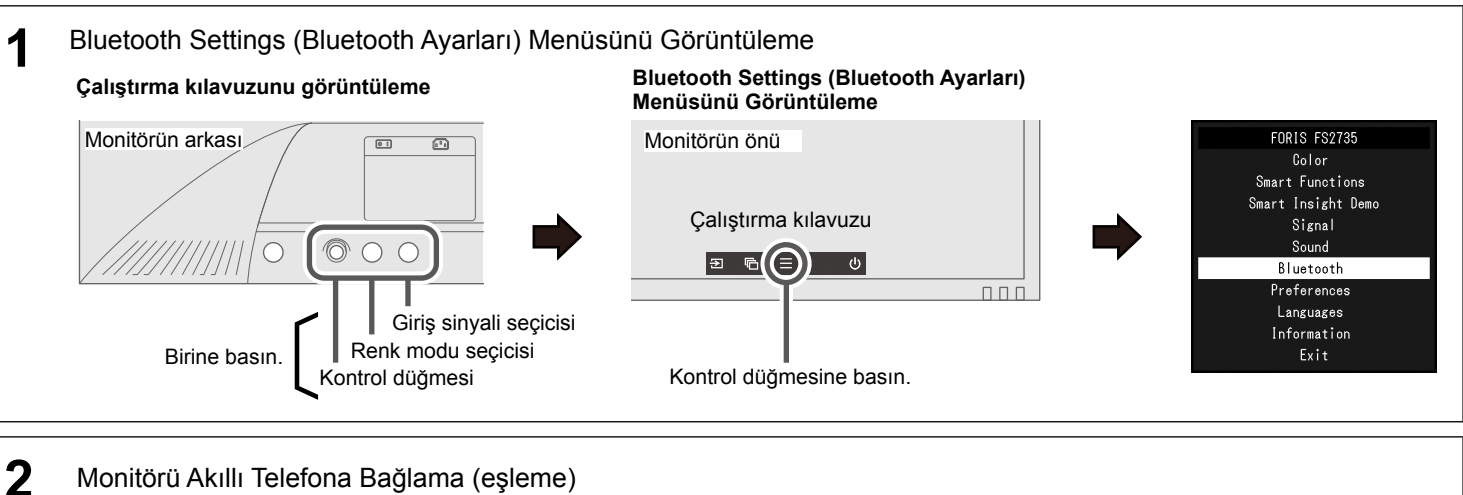

Kontrol düğmesini kullanarak menüyü çalıştırın. Monitörü akıllı telefonunuzla eşlemek için aşağıdaki adımları izleyin.

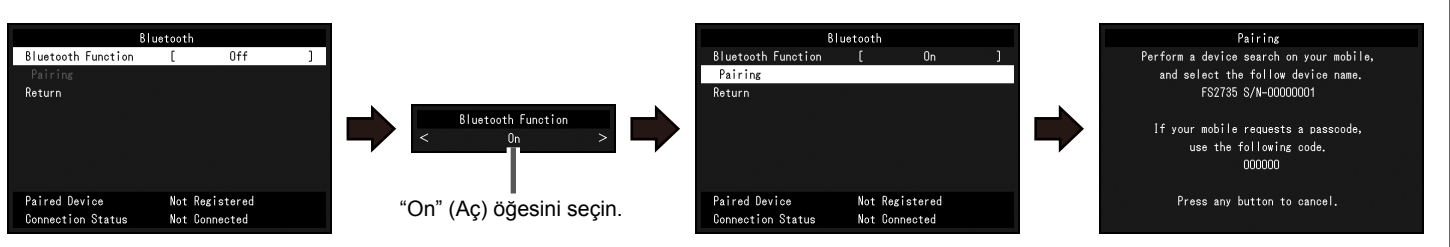

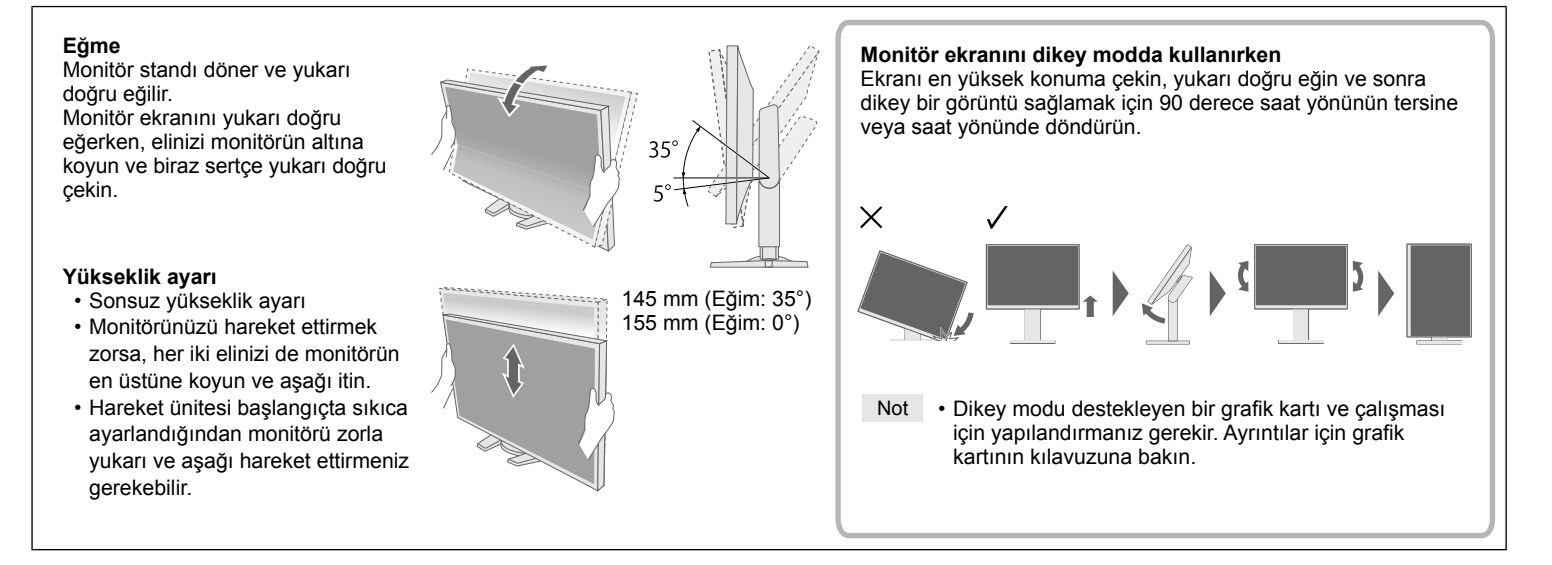

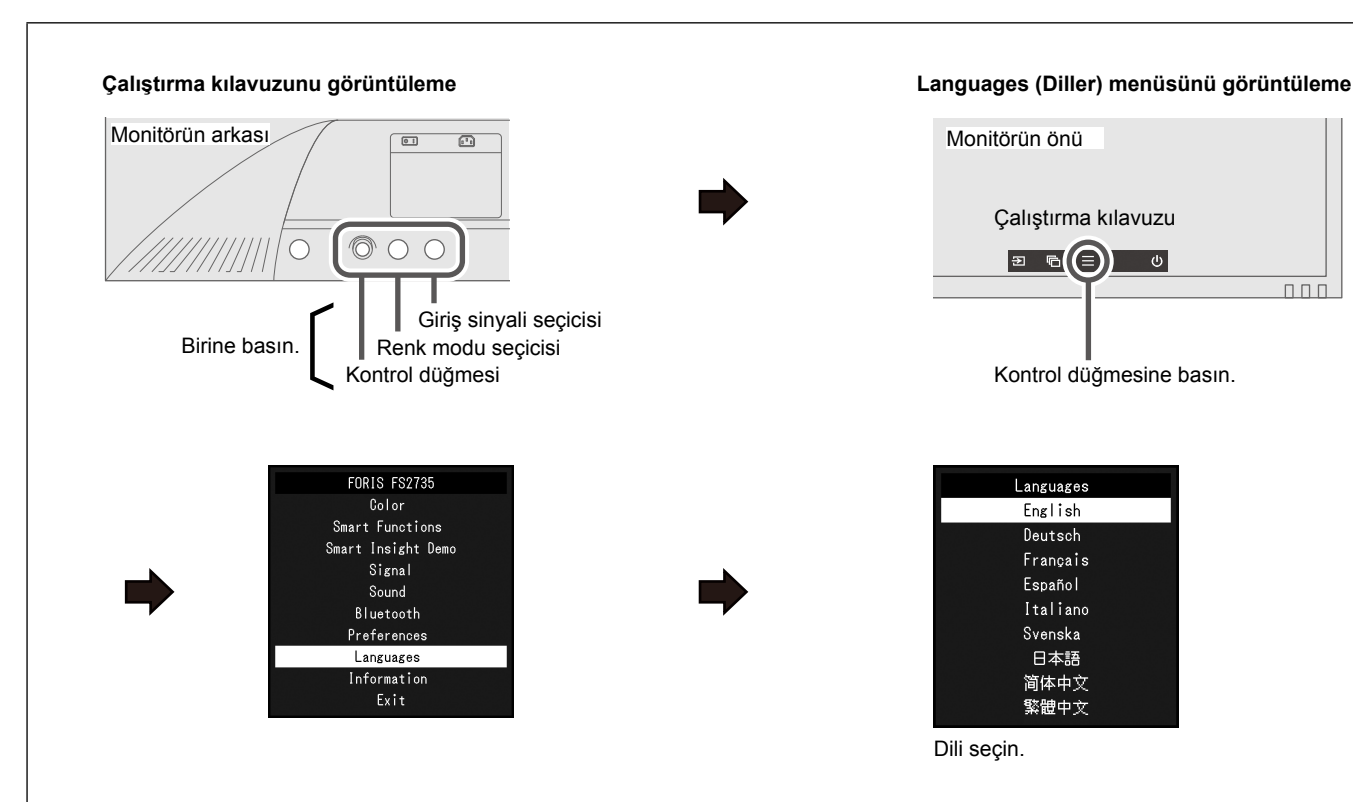